## **УТВЕРЖДАЮ**

'Зам. директора но производственной метрологии «ВНИИМС» Н.В. Иванникова 03 2017 г.

# **Генлоки ш рм инфракрасные Fluke модели Ti450, Ti480**

## **МП 207.1-012-2017**

МЕТОДИКА ПОВЕРКИ

**г. Москва 2017 г.**

#### 1 Введение

Настоящая методика распространяется на тепловизоры инфракрасные Fluke моделей Ti450. Ті480 (далее - тепловизоры) и устанавливает методы и средства их первичной и периодической поверок.

Интервал между поверками - 1 год.

Метрологические и технические характеристики тепловизоров в зависимости от модели приведены в Приложении 1.

### 2 Операции поверки

При проведении первичной и периодической поверки должны выполняться операции, указанные в таблице 1. В случае комплектации тепловизора дополнительными объективами, операции, указанные в таблице 1, должны быть выполнены для каждого объектива. Таблица 1

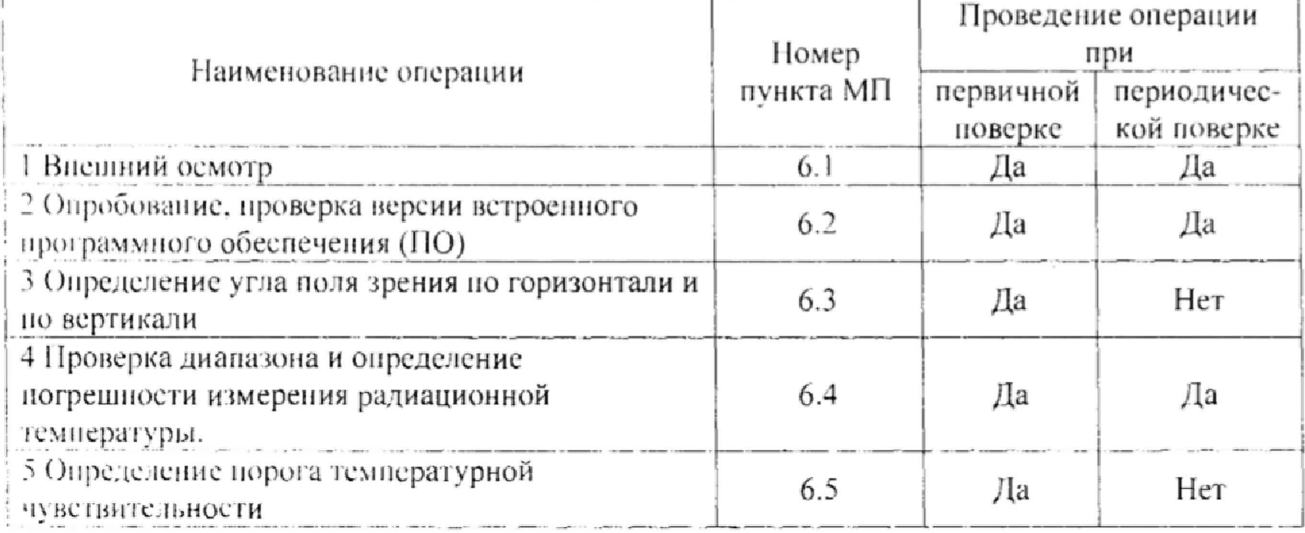

#### 3 Средства поверки

При проведении поверки применяют средства измерений, указанные в таблице 2. Табзина?

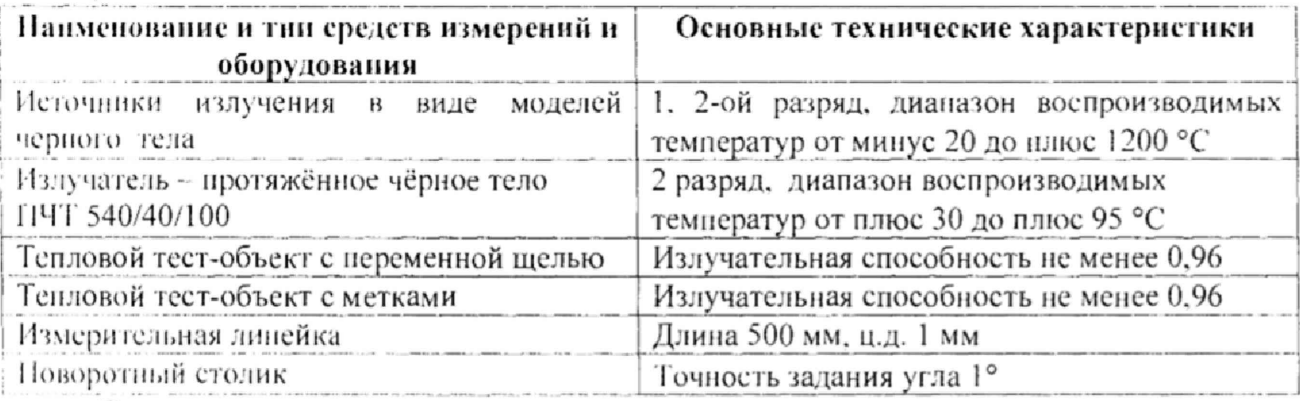

Примечания:

1 Все средства измерений, применяемые при поверке, должны иметь действующие свидетельства о поверке.

2 Допускается применение других средств измерений с метрологическими характеристиками, не хуже указанных, и разрешенных к применению в Российской Федерации.

#### 4 Требования безопасности

При проведении поверки необходимо соблюдать:

- требования безопасности, которые предусматривают «Правила технической эксплуатации электроустановок потребителей» и «Межотраслевые правила по охране труда (правила безопасности) при эксплуатации электроустановок» ПОТ РМ-016-2001:

указания по технике безопасности, приведенные в эксплуатационной документации на эталонные средства измерений и средства испытаний;

- указания по технике безопасности, приведенные в руководстве по эксплуатации тепловизоров.

К проведению поверки допускаются лица, аттестованные на право проведения поверки данного вида средств измерений, ознакомленные с руководством по эксплуатации тепловизоров и прошедшие инструктаж по технике безопасности.

#### 5 Условия поверки и подготовка к ней

При проведении поверки должны соблюдаться следующие условия:

- температура окружающего воздуха. °С
- относительная влажность окружающего воздуха, %

атмосферное давление, кПа

#### 6 Проведение новерки

#### 6.1 Внешний осмотр

При внешнем осмотре проверяется:

- соответствие маркировки тепловизора эксплуатационной документации на него;

- отсутствие посторонних шумов при встряхивании;

- отсутствие внешних повреждений поверяемого тепловизора, которые могут повлиять на его метрологические характеристики.

Тепловизор, не отвечающий перечисленным выше требованиям, дальнейшей поверке не поддежит.

#### 6.2 Опробование

6.2.1 Проверка версии программного обеспечения

Включить тепловизор. В разделе подменю «Информация о камере» в строчке «Версия НО» должна быть информация об идентификационном номере встроенного программного обеспечения.

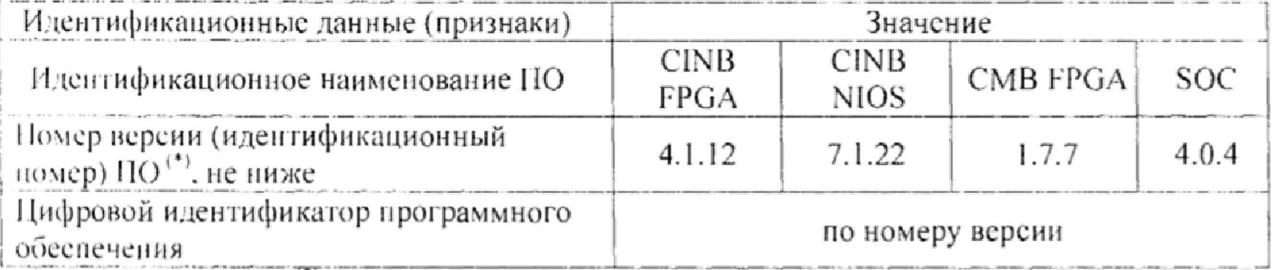

Примечание: (\*) - и более поздние версии.

Значащей частью в идентификационном номере являются все цифры. Если значащая часть идентификационного номера не совпадает, дальнейшую поверку не проводят.

6.2.2 Проверка работы тепловизора в различных режимах

Тепловизор и эталонный излучатель - протяженное черное тело (далее - ПЧТ) подготавливают к работе согласно РЭ на них. Тепловизор наводят на излучающую поверхность излучателя.

Проверяют работу тепловизора во всех режимах, предусмотренных РЭ.

Если хотя бы на одном из режимов работы тепловизора не выполняются функции. указанные в РЭ, поверку не проводят.

от 30 ло 80: от 86 до 106.7:

от + 15 до + 25;

#### 6.3 *Определение угла поли зрении по горизонтали и по вертикали* 6.3.1 *Выбор рабочего расстояния*

Температурный режим ПЧТ устанавливают выше температуры окружающей среды на  $10$  °С. Перед протяженным излучателем, на расстоянии от 1 до 3 см, располагают тепловой тест-объект с переменной щелью.

Режим работы тепловизора должен обеспечивать максимальную его чувствительность. Изображение центра теплового тест-объекта совмещают с центральной областью термо! раммы.

И Iсиловом Iсет-объекте устанавливают максимальную ширину щели и измеряют максимальную температуру щели а термограмме.

В качестве рабочего расстояния (R) выбирают максимальное расстояние между объективом тепловизора и тепловым тест-объектом с переменной щелью, которое объективает максимальное значение температуры шели в термограмме, при полном максимальное значение температуры щели в термограмме, при полном раскрытии шели.

6.3.2 *Определение угла поля зрения (вариант !)*

Гепловизор устанавливают на поворотном столике, обеспечивающем возможность поворота и регистрации утла поворота столика относительно неподвижного основания в двух плоскостях, гак, чтобы ось вращения совпадала с вертикальной плоскостью, проходящей через переднюю поверхность входного объектива тепловизора.

Температурный режим протяженного излучателя устанавливают выше температуры окружающей среды па 10 °С. Перед протяженным излучателем, на расстоянии от 1 до 3 см. располагают тепловой тест-объект с метками.

Режим работы тепловизора должен обеспечивать максимальную чувствительность. Изображение центра теплового тест-объекта совмещают с центральной областью крмограммы. Измерения проводятся на рабочем расстоянии, определенном в 6.3.1.

На видоискателе (экране дисплея) тепловизора наблюдают тепловое изображение теплового тест-объекта. Поворачивая тепловизор с помощью поворотного столика в горизонтальной плоскости, совмещают вертикальную ось расположения меток на тепловом reci-объекте с левым и правым краями термограммы и регистрируют соответствующие углы на шкале столика  $\vartheta_{s1}$  и  $\vartheta_{s2}$ , град.

Изображение центра теплового тест-объекта возвращают в центральную область термограммы. Поворачивая тепловизор в вертикальной плоскости, совмещают Iоригинальную ось расположения меток на тепловом тест-объекте с нижним и верхним краями термограммы и регистрируют соответствующие углы на шкале столика  $\vartheta_{\rm v1}$  и  $\vartheta_{\rm v2}$ . трад.

Углы поля зрения по горизонтали  $\varphi_x$  и по вертикали  $\varphi_y$  рассчитывают соответственно по формулам:

$$
\varphi_{x} = |\theta_{x1} - \theta_{x2}|, \text{ rpaaye}
$$
 (1)

$$
\varphi_{y} = \left| \mathcal{G}_{y1} - \mathcal{G}_{y2} \right|, \text{ rpaaye}
$$
\n(2)

Значения углов поля зрения  $\varphi_x$  и  $\varphi_y$  должны соответствовать указанным в таблице 1. 0.3.3 *Определение угла поля прения (вариант 2}*

Iемпературный режим протяженного излучателя устанавливают выше температуры окружающей среды на 10 °С. Перед протяженным излучателем, на расстоянии от I до 3 см. располагают тепловой тест-объект с метками.

Режим работы тепловизора должен обеспечивать максимальную чувствительность. Изображение центра теплового тест-объекта совмещают е центральной областью гермограммы. Измерения проводятся на рабочем расстоянии, определенном в 6.3.1.

На полученной термограмме отмечают крайние метки, регистрируемые по вертикали или по горизонтали. Измеряют расстояние между крайними метками тепловою 1ест-о6ъекта

(мм) и расстояние между крайними метками теплового тест-объекта на термограмме в элементах разложения термограммы (эл.).

Мгновенный угол поля зрения у рассчитывают по формуле:

$$
\gamma = \frac{2}{a} \arctg \frac{A}{2R}, \text{ pan.}
$$
 (3)

где А - расстояние между крайними метками теплового тест-объекта, мм;

а - расстояние между крайними метками теплового тест-объекта на термограмме, эл.;

R - расстояние, определенное в пункте 6.3.1, мм.

Углы поля зрения по горизонтали ф, и по вертикали ф, рассчитывают соответственно по формулам:

$$
\varphi_x = \gamma \cdot X \cdot \frac{180}{\pi} \,, \text{ rpaaye} \tag{4}
$$

$$
\varphi_{y} = \gamma \cdot Y \cdot \frac{180}{\pi}, \text{ rpaaye}
$$
 (5)

где у - мгновенный угол поля зрения, рад:

 $\Lambda$  - колнчество элементов разложения термограммы по горизонтали;

Y - количество элементов разложения термограммы по вертикали.

Значения углов поля зрения фх и фудолжны соответствовать указанным в таблице 1.

#### 6.4 Проверка диапазона и определение погрешности измерения радиационной температуры

Измерения проводятся на расстоянии между источником излучения в виде модели черного тела (далее - АЧТ) и тепловизором, обеспечивающем перекрытие апертурой излучателя не менее 20 % угла поля зрения тепловизора. Излучающую поверхность эталонного излучателя совмещают с центральной областью термограммы.

Определение погрешности тепловизора проводят не менее чем в няти точках дианазона рабочих температур тепловизора (нижняя, верхняя и три точки внутри диапазона). После установления стационарного режима эталонного излучателя на каждой температуре, тепловизором не менее пяти раз измеряют радиационную температуру излучателя. Определяют среднее значение радиационной температуры эталонного излучателя по термограмме t<sup>i</sup><sub>co</sub> (°C) с учетом его излучательной способности и температуры радиационного фона.

Основную погрешность  $\Delta t$  для каждой температуры тепловизора, рассчитывают по формуле:

$$
\Delta t = t'_{cp} - t_{cp}, \, \, \text{°C} \tag{6}
$$

где t'<sub>ср</sub> среднее значение температуры по области, ограничивающей изображение апертуры излучателя на термограмме, °С;

 $t_{cp}$  - среднее значение температуры эталонного (образцового) излучателя, °С.

Результаты поверки считаются положительными, если погрешность в каждой точке, раесчитанная по формуле (6), не превышает значений, приведенных в Приложении 1.

По согласованию с заказчиком допускается исключать часть диапазона измерений, в котором в процессе новерки установлено несоответствие нормируемым значениям метрологических характеристик, приведенных в Приложении 1.

По требованию заказчика допускается сокращать часть нормируемого диапазона измерений исходя из конкретных условий применения тепловизоров инфракрасных Fluke моделей Ті450, Ті480.

#### 6.5 Определение порога температурной чувствительности (разность температур, эквивалентная шуму)

ПЧТ и тепловизор подготавливают к работе согласно РЭ. Устанавливают температуру ПЧТ равной 30 °С. Измерения проводятся на максимальном расстоянии, обеспечивающем полное перекрытие апертурой излучателя угла поля зрения тепловизора.

Наводят тепловизор на центральную область апертуры излучателя и фиксируют тепловизор в выбранном положении. Записывают в запоминающее устройство тепловизора две термограммы через короткий промежуток времени.

Определяют разность температур Дії для каждого элемента разложения зарегистрированных термограмм с помощью программного обеспечения, прилагаемого к тепловизору, или рассчитывают по формуле:

$$
\Delta t_{ij} = t_{ij}^{(1)} - t_{ij}^{(2)}, \quad \text{°C} \tag{7}
$$

где  $t_{ij}^{(l)}$  – температура элемента разложения первой термограммы с координатами (i;j), °С;  $\alpha$  - температура элемента разложения второй термограммы с координатами (i;j), °С.

Матрицу разностей температур  $\Delta t_{\mu}$  представляют в виде числового ряда  $\Delta t_{\mu}$ . Порог температурной чувствительности  $\Delta t_{non}$  рассчитывают по формуле:

$$
\Delta t_{\text{nop}} = 0,707 \sqrt{\sum_{i=1}^{n} \frac{\left(\Delta t_i - \overline{\Delta t}\right)^2}{n}} \,, \text{ o}_C \tag{6}
$$

где  $\Delta t_i$  - разность температур *i*-го элемента разложения термограмм, °С;

- $\overline{\Delta t}$  средняя разность температур, °С;
- п количество элементов разложения в термограмме.

Значение  $\Delta t_{\text{non}}$  не должно превышать указанного в Приложении 1.

#### 7 Оформление результатов поверки

Приборы, прошедшие поверку с положительным результатом, признаются годными и допускаются к применению. На них оформляется свидетельство о поверке в соответствии с Приказом № 1815 Минпромторга России от 02 июля 2015 г.

При отрицательных результатах поверки, в соответствии с Приказом № 1815 Минпромторга России от 02 июля 2015 г., оформляется извещение о непригодности.

Пачальник НИО МО термометрии и давления ФГУП «ВНИИМС Инженер НИО МО термометрии и давления ФГУП «ВНИИМС» МВ. Константинов

Приложение 1<br>Метрологические и технические характеристики тепловизоров в зависимости от модели Таблица 1

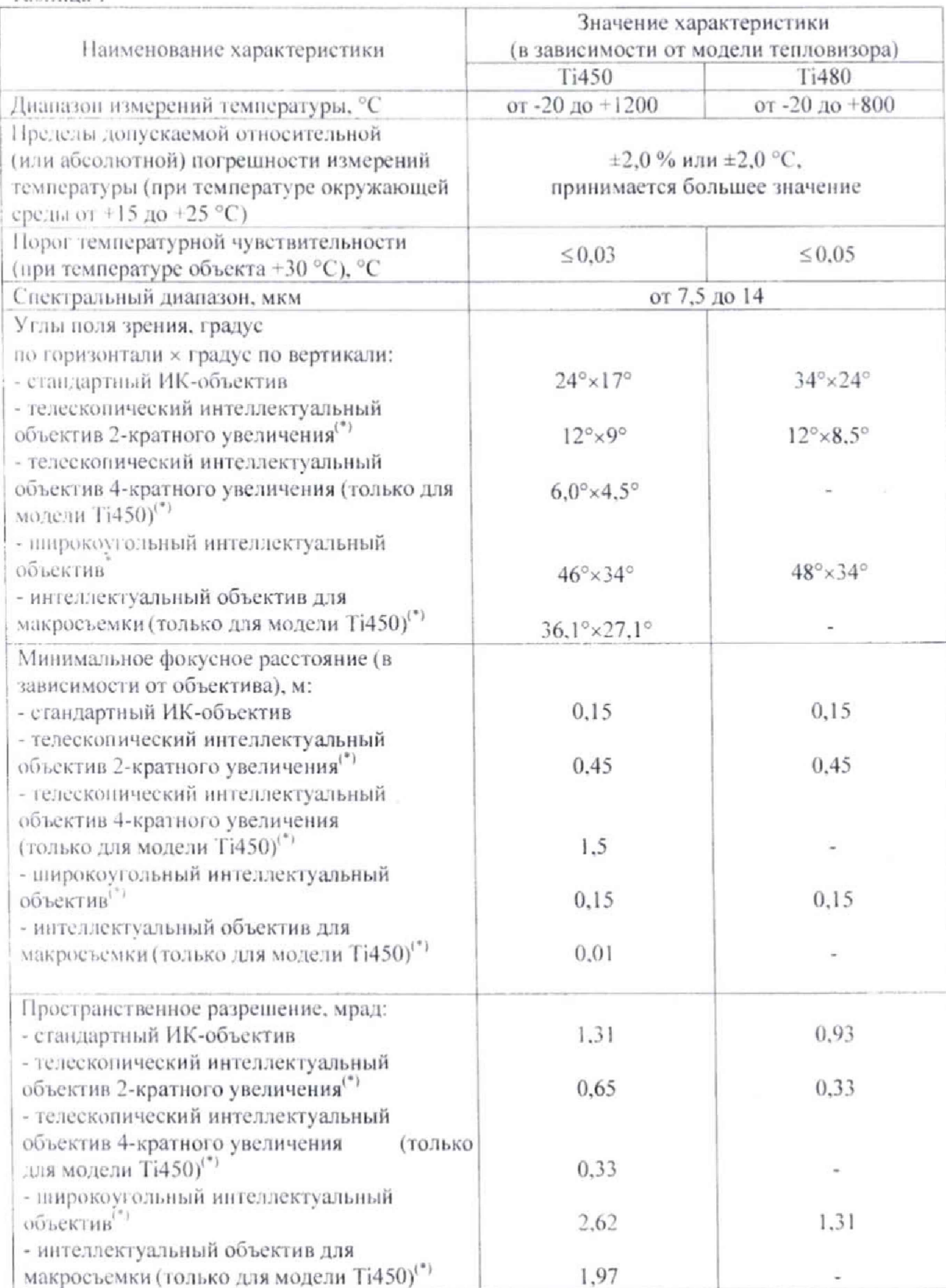

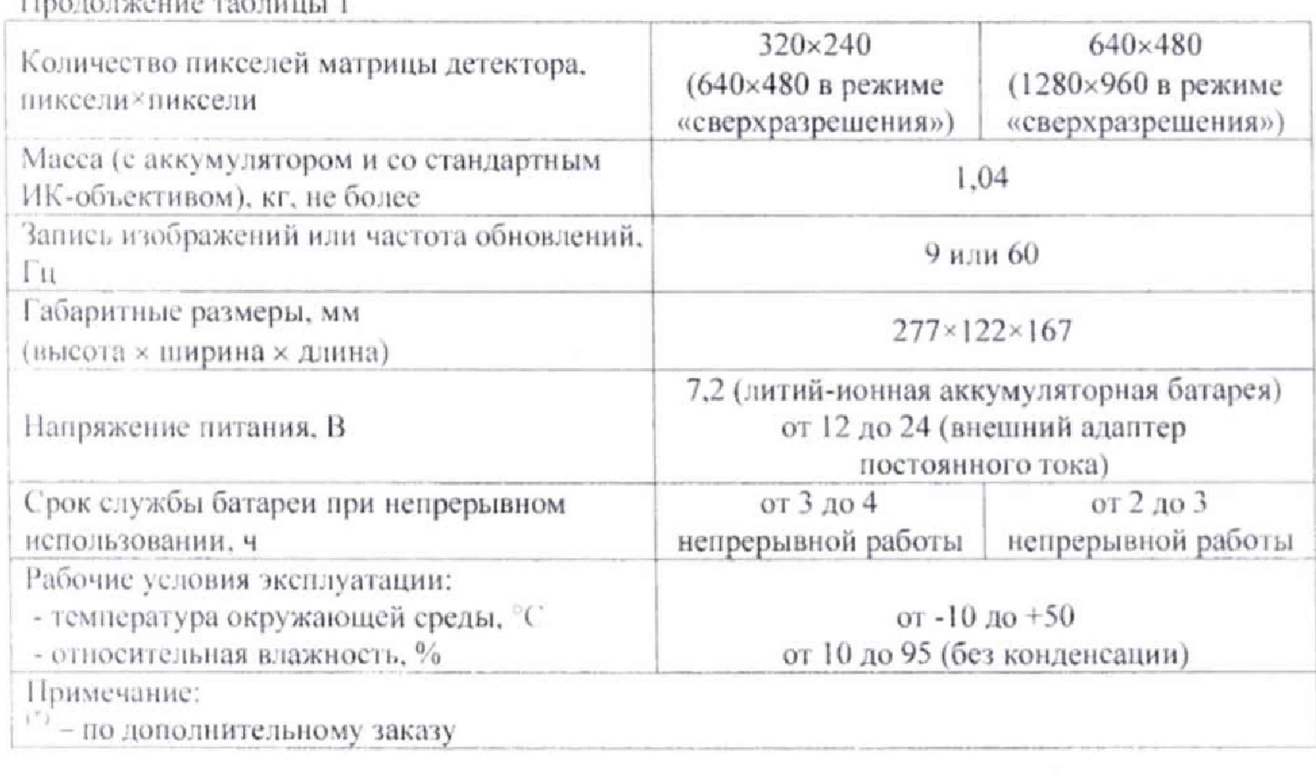

.<br>District of the second